# **Kollmorgen Automation Suite**

## **Release Notes**

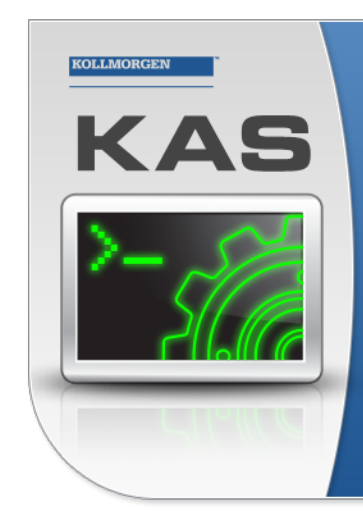

Kollmorgen Automation Suite

#### **INTEGRATED DEVELOPMENT ENVIRONMENT**

"Because Motion Matters

rgen Automation Suite Integrated Developr Kollmorgen Automation Suite Integrated Development Environment<br>combines a market leading Motion Engine, tightly integrated PLC engine<br>and HMI developer with the ability to configure an array of motion<br>hardware such as moto programming delivers the very best in machine automation technology.

**Document Edition: C, August 2014** Valid for KAS Software Revision 2.8 Part Number: 959720

Keep all manuals as a product component during the life span of the product. Pass all manuals to future users / owners of the product.

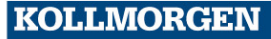

**Because Motion Matters™** 

## **Trademarks and Copyrights**

#### **Copyrights**

Copyright © 2009-14 Kollmorgen™

Information in this document is subject to change without notice. The software package described in this document is furnished under a license agreement or non-disclosure agreement. The software may be used or copied only in accordance with the terms of those agreements.

This document is the intellectual property of Kollmorgen™ and contains proprietary and confidential information. The reproduction, modification, translation or disclosure to third parties of this document (in whole or in part) is strictly prohibited without the prior written permission of Kollmorgen™.

#### **Trademarks**

KAS and AKD are registered trademarks of [Kollmorgen™](http://www.kollmorgen.com/). SERVO**STAR** is a registered trademark of Kollmorgen™. [Kollmorgen™](http://www.kollmorgen.com/) is part of the [Danaher](http://http//www.danahermotion.com) Motion company. Windows® is a registered trademark of Microsoft Corporation EnDat is a registered trademark of Dr. Johannes [Heidenhain](http://www.heidenhain.de/) GmbH. [EtherCAT®](http://www.ethercat.org/en/ethercat.html) is registered trademark of Ethercat [Technology](http://www.ethercat.org/) Group. [PLCopen®](http://www.plcopen.org/) is an independent association providing efficiency in industrial automation. INtime® is a registered trademark of TenAsys® [Corporation.](http://www.tenasys.com/) Codemeter is a registered trademark of [WIBU-Systems](http://www.wibu.com/) AG.

All product and company names are trademarks™ or registered® trademarks of their respective holders. Use of them does not imply any affiliation with or endorsement by them.

Kollmorgen Automation Suite is based on the work of:

- [AjaxFileUpload,](http://www.phpletter.com/Our-Projects/AjaxFileUpload/) software (distributed under the MPL License).
- [Apache](http://logging.apache.org/log4net/) log4net library for output logging (distributed under the Apache License).
- bsdtar and libarchive2, a utility and library to create and read several different archive formats (distributed under the terms of the BSD License – see terms – see "Licenses" for terms).
- bzip2.dll, a data compression library (distributed under the terms of the BSD License).
- [Curl](http://curl.haxx.se/docs/copyright.html) software library
- [DockPanel](http://sourceforge.net/projects/dockpanelsuite/) Suite, a docking library for .Net Windows Forms (distributed under the MIT License).
- [FileHelpers](http://www.filehelpers.com/) library to import/export data from fixed length or delimited files.
- GNU gzip<sup>1</sup> [\(www.gnu.org\)](http://www.gnu.org/) is used by the PDMM (distributed under the [terms](http://www.gnu.org/licenses/gpl-2.0.html) of the GNU General Public License http://www.gnu.org/licenses/gpl-2.0.html).
- GNU Tar<sup>2</sup> [\(www.gnu.org](http://www.gnu.org/)) is used by the PDMM (distributed under the [terms](http://www.gnu.org/licenses/gpl-2.0.html) of the GNU General Public License http://www.gnu.org/licenses/gpl-2.0.html).
- [jQuery.Cookies](https://code.google.com/p/cookies/), a Javascript library for accessing and manipulating HTTP cookies in the web browser (distributed under the MIT License).

<sup>1</sup>Copyright (C) 2007 Free Software Foundation, Inc. Copyright (C) 1993 Jean-loup Gailly. This is free software. You may redistribute copies of it under the terms of the GNU General Public License <http://www.gnu.org/licenses/gpl.html>. There is NO WARRANTY, to the extent permitted by law. Written by Jean-loup Gailly.

2Copyright (C) 2007 Free Software Foundation, Inc. License GPLv2+: GNU GPL version 2 or later <http://gnu.org/licenses/gpl.html> This is free software: you are free to change and redistribute it. There is NO WARRANTY, to the extent permitted by law. Written by John Gilmore and Jay Fenlason.

- [jquery-csv,](https://code.google.com/p/jquery-csv/) a library for parsing CSV files in javascript (distributed under the MIT license <http://www.opensource.org/licenses/mit-license.php>).
- [jQuery](http://www.abeautifulsite.net/blog/2008/03/jquery-file-tree/) File Tree, a file browser plugin (distributed under the MIT License).
- [jQueryRotate](https://code.google.com/p/jqueryrotate/), a plugin which rotates images (img html objects) by a given angle on web pages (distributed under the MIT License, http://opensource.org/licenses/mit-license.php).
- JsonCpp software (distributed under the MIT License see http://jsoncpp.sourceforge.net/LICENSE for terms).
- [LZMA](http://www.7-zip.org/sdk.html) SDK (http://www.7-zip.org/sdk.html), used to compress crash dump information (available as public domain).
- [Mongoose](http://code.google.com/p/mongoose/) v3.7, an embedded web server library (distributed under the MIT License).
- [MVVM](http://mvvmlight.codeplex.com/) Light Toolkit components for Model View –ViewModel patterns with Windows Presentation Foundation (distributed under the MIT License).
- [pugixml](http://pugixml.org/), an XML and XPath parsing library (distributed under the MIT License).
- [Qwt](http://qwt.sourceforge.net/) project (distributed under the terms of the GNU Lesser General Public License).
- [U-Boot,](http://www.denx.de/wiki/U-Boot) a universal boot loader is used by the AKD-PDMM (distributed under the [terms](http://www.gnu.org/copyleft/gpl.html) of the GNU General Public License, http://www.gnu.org/licenses/gpl-2.0.html). The U-Boot source files, copyright notice, and readme are available on the distribution disk that is included with the AKD-PDMM.
- [ZedGraph](http://sourceforge.net/projects/zedgraph/) class library, user control, and web control for .NET (distributed under the LGPL License).
- $\bullet$  [Zlib](http://www.zlib.net/) software library
- Zlib1.dll, a data compression library (distributed under the terms of the BSD License).

All other product and brand names listed in this document may be trademarks or registered trademarks of their respective owners.

#### **Disclaimer**

The information in this document (Version 2.8 published on 8/29/2014) is believed to be accurate and reliable at the time of its release. Notwithstanding the foregoing, Kollmorgen assumes no responsibility for any damage or loss resulting from the use of this help, and expressly disclaims any liability or damages for loss of data, loss of use, and property damage of any kind, direct, incidental or consequential, in regard to or arising out of the performance or form of the materials presented herein or in any software programs that accompany this document.

All timing diagrams, whether produced by Kollmorgen or included by courtesy of the PLCopen organization, are provided with accuracy on a best-effort basis with no warranty, explicit or implied, by Kollmorgen. The user releases Kollmorgen from any liability arising out of the use of these timing diagrams.

# **Table of Contents**

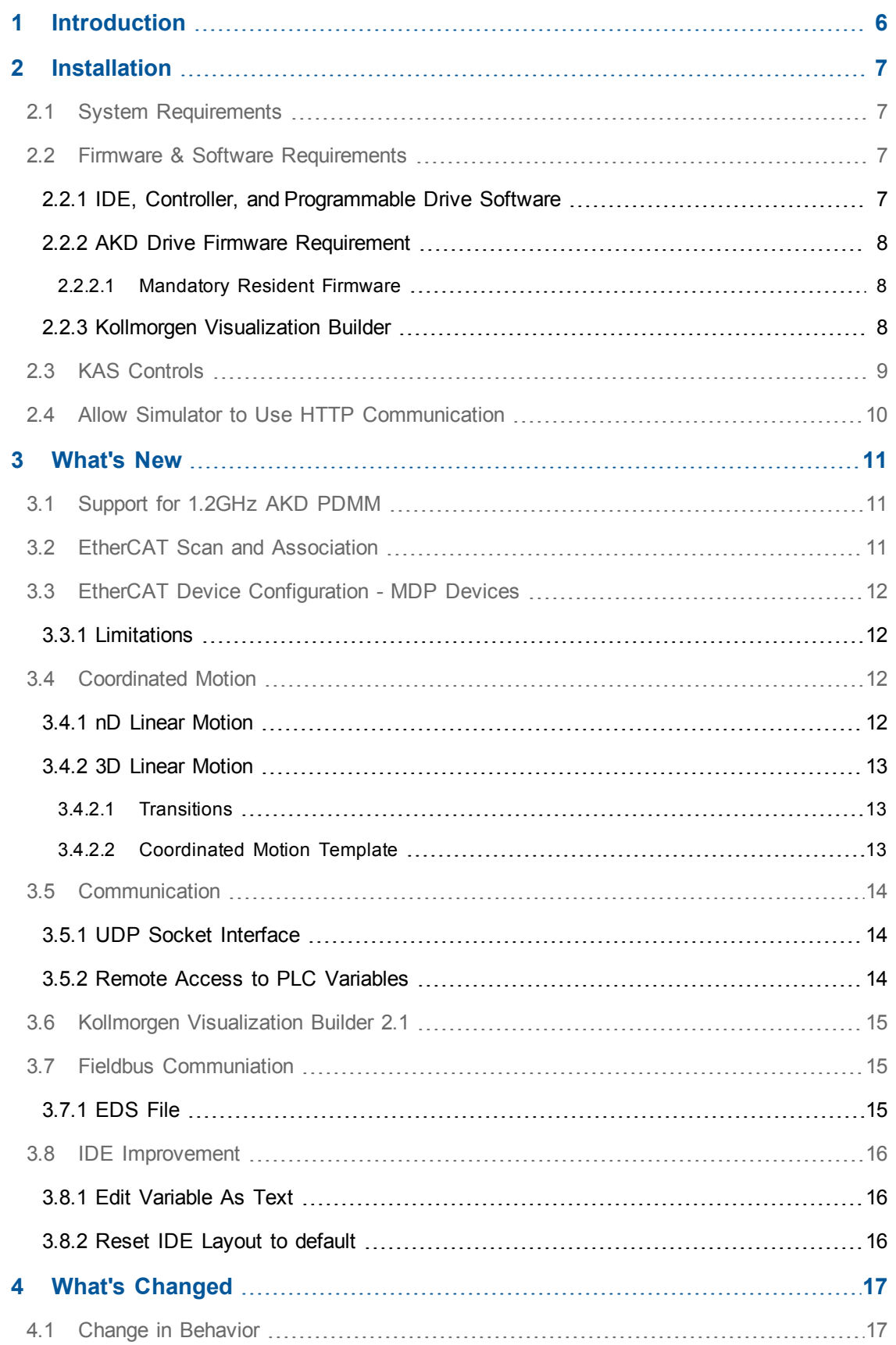

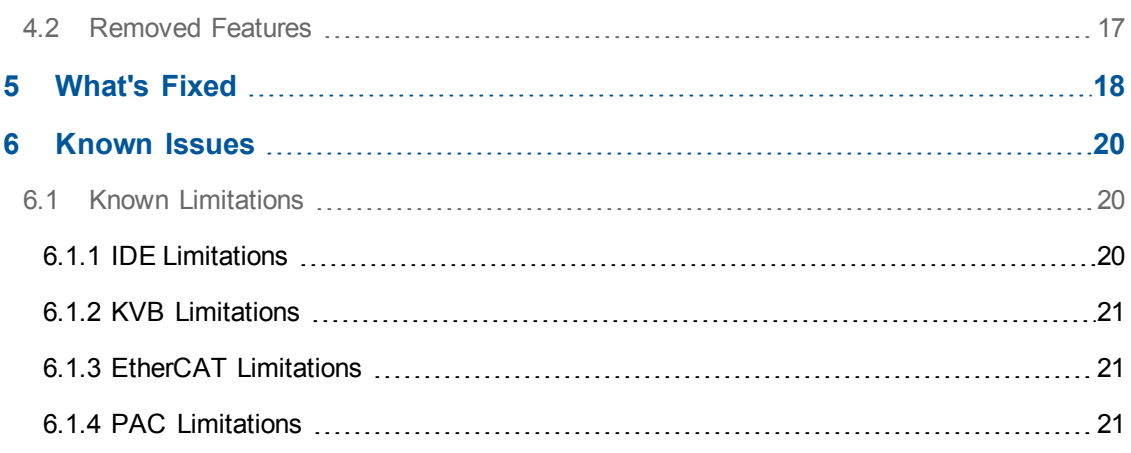

### <span id="page-5-0"></span>**1 Introduction**

Welcome to KAS v2.8! This release contains new features and many improvements. This document is intended to help existing users understand the differences between this and KAS v2.7. If you are new to KAS, we recommend that you start off with other documents, such as the Installation Guide.

This document has five sections:

- ["Installation"](#page-6-0) (see page 7) this section covers system requirements as well as provides firmware, software, and hardware information.
- ["What's](#page-10-0) New" (see page 11) an overview of new features.
- "What's [Changed"](#page-16-0) (see page 17) this section discusses how this release may affect some of your older projects. It let's you know what to do when upgrading, especially if there is anything you need to be careful about.
- ["What's](#page-17-0) Fixed" (see page 18) a list of issues addressed in this release.
- ["Known](#page-19-0) Issues" (see page 20) this section contains issues we are aware of, and methods for avoiding or working around them.

 $①$  TIP This document contains links to more complete descriptions in the online help. Wherever you find this icon  $\bigcup$ , you may click it and go to the help topic. Please note that these links will not work if this PDF is opened from a location other than the KAS install directory.

## <span id="page-6-0"></span>**2 Installation**

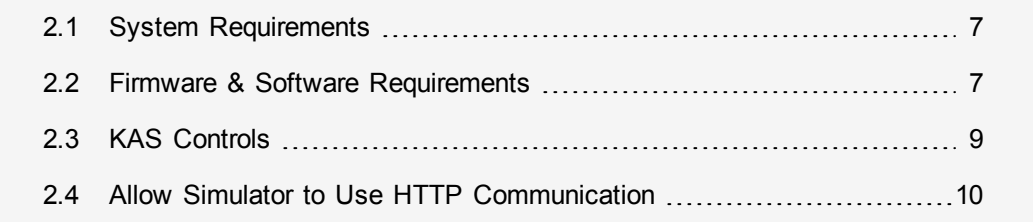

#### <span id="page-6-1"></span>**2.1 System Requirements**

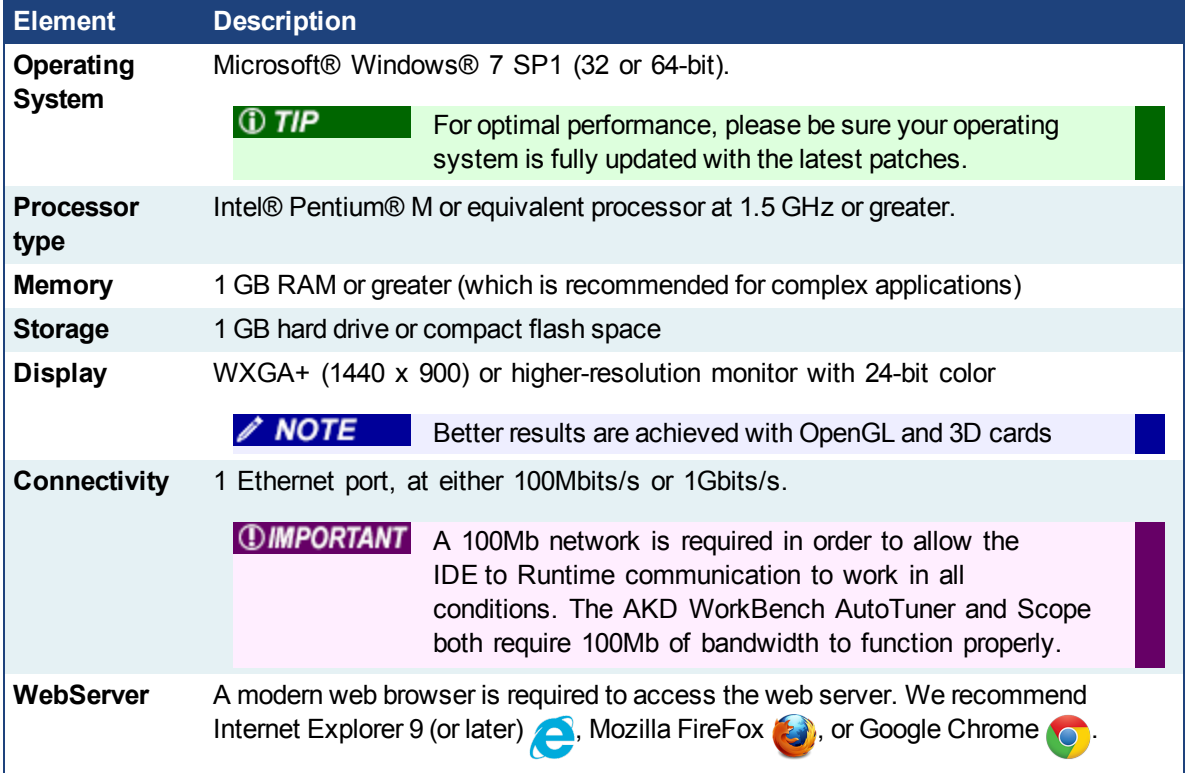

#### <span id="page-6-2"></span>**2.2 Firmware & Software Requirements**

KAS is comprised of several software components integrated together to provide a complete motion system. We recommend the following component software versions for best performance and compatibility.

#### <span id="page-6-3"></span>**2.2.1 IDE, Controller, and Programmable Drive Software**

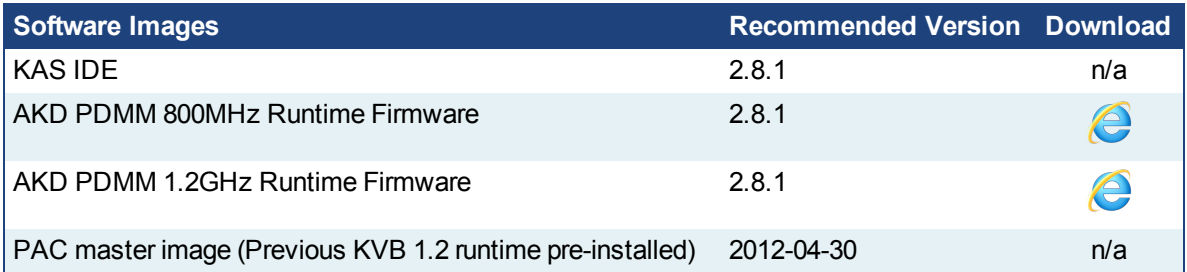

#### <span id="page-7-0"></span>**2.2.2 AKD Drive Firmware Requirement**

KAS is compatible with AKD-M (AKD PDMM Drive, AKD-P (Motion Tasking Drive or Position Indexer), AKD-C, and AKD-N drives. The recommended firmware version is dependent upon your drive's model and revision. The operational image associated with this release is 01-12-00-000.

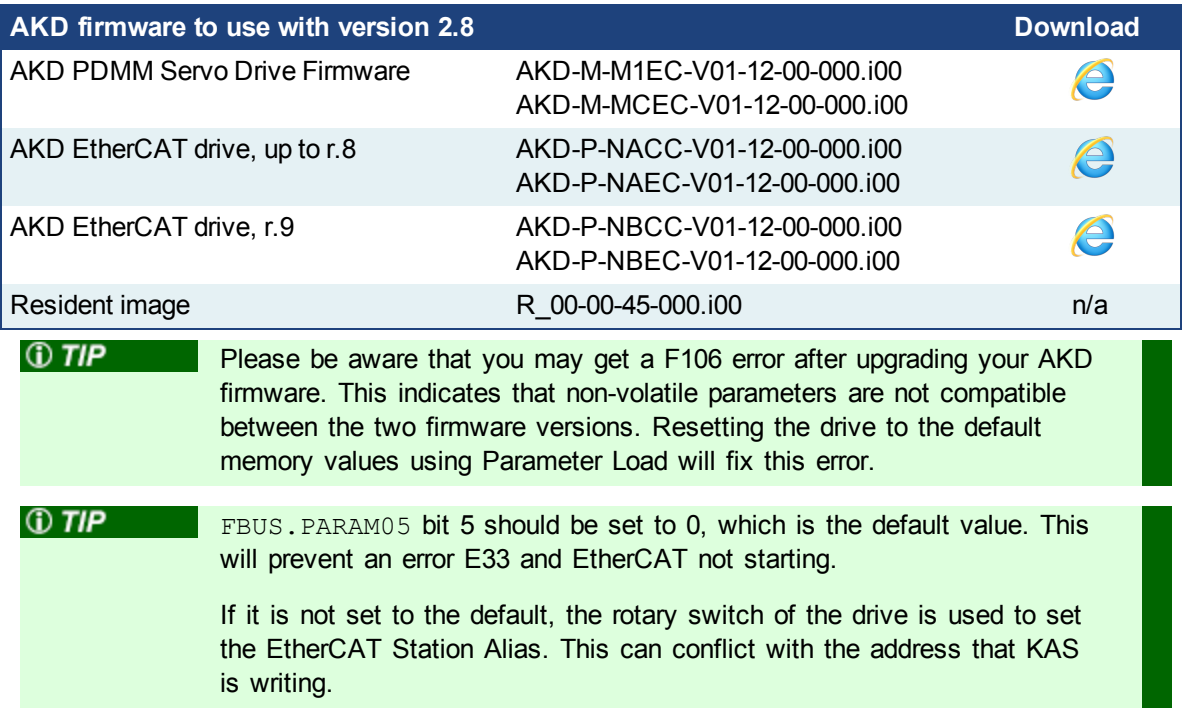

#### <span id="page-7-1"></span>**2.2.2.1 Mandatory Resident Firmware**

The recommended resident firmware is v45 (R\_00-00-45-000). To reliably support the EtherCAT Firmware Download, the resident firmware must be at least version 35. Please contact Kollmorgen for any AKD Drive with resident firmware lower than v35.

#### <span id="page-7-2"></span>**2.2.3 Kollmorgen Visualization Builder**

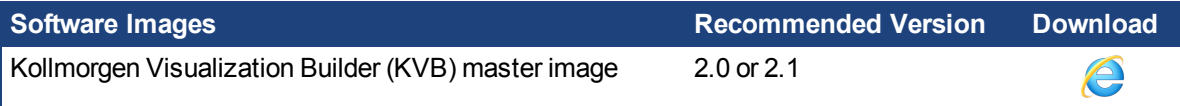

The new installation package contains both the IDE and runtime for PAC. KVB runtime installation on the PAC requires that:

- KVB runtime 1.20 should be uninstalled from the PAC prior to the KVB 2.0 runtime installation
- Windows firewall on the PAC should be disabled to allow this feature to work.

The KVB ZIP file contains two different installers:

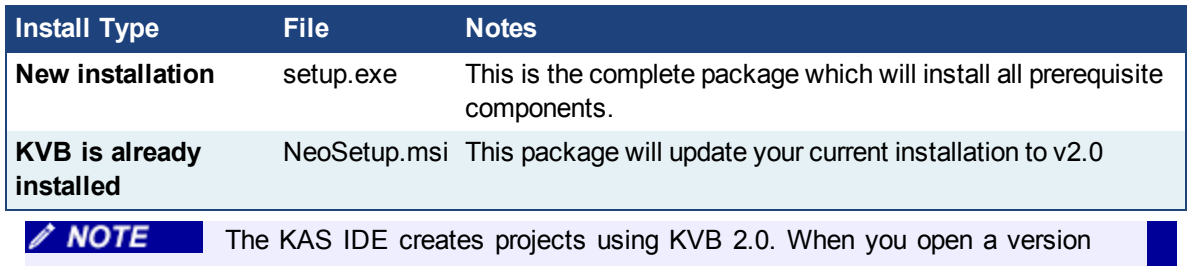

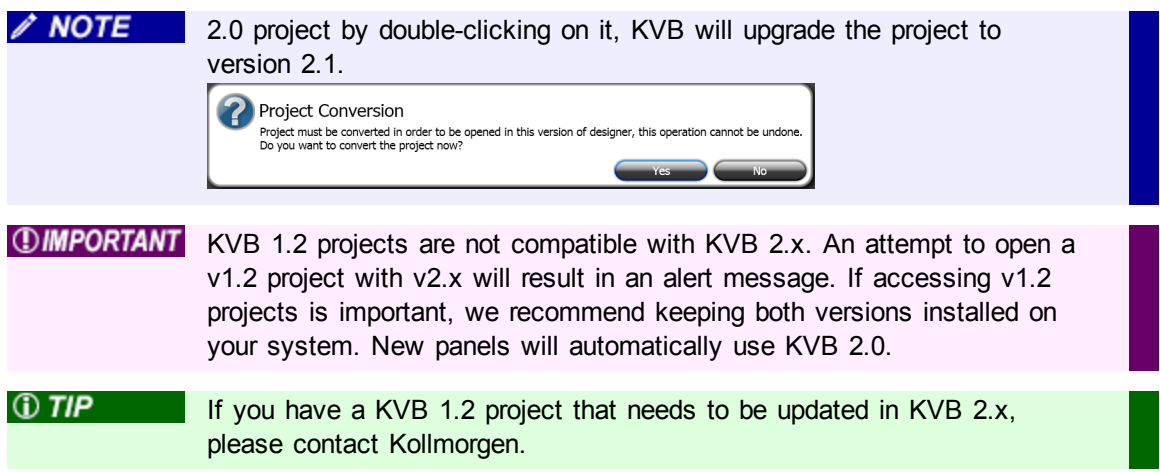

#### <span id="page-8-0"></span>**2.3 KAS Controls**

KAS Runtime is compatible with, and has been verified with the following AKC hardware models:

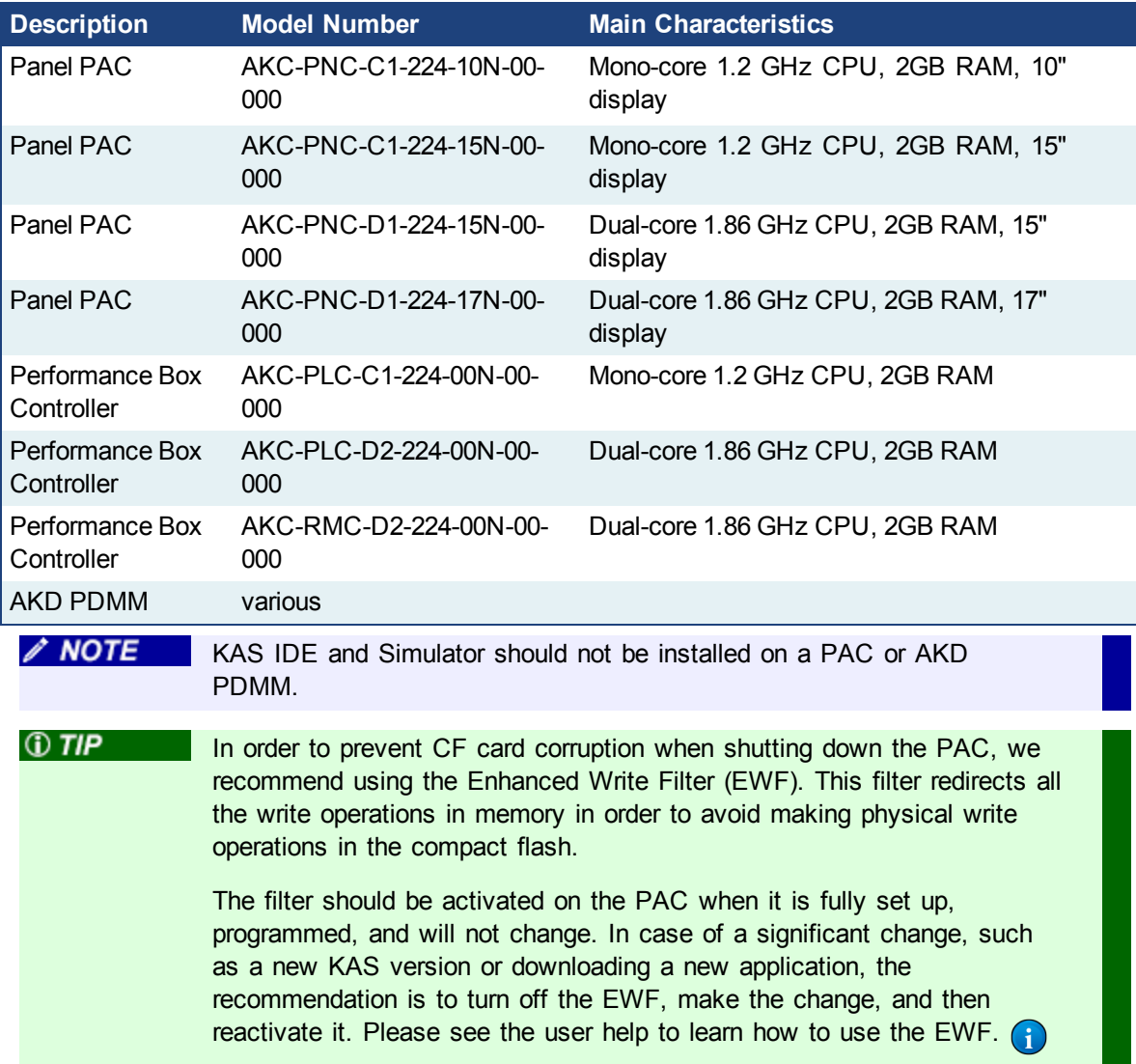

#### <span id="page-9-0"></span>**2.4 Allow Simulator to Use HTTP Communication**

The Simulator needs to open HTTP ports to allow communication. The first time Simulator is run, Windows will prompt you to block or unblock the KAS application. You should allow access to all of these requests to ensure correct behavior.

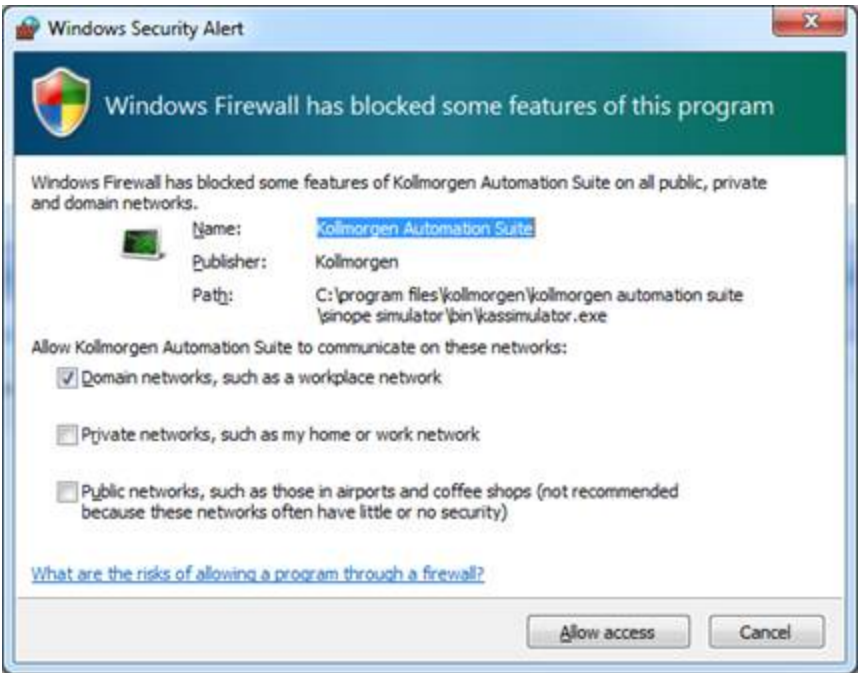

The Simulator uses port 80 for the web server. This communication channel is mandatory for Simulator to work properly. So please close any application, such as VOIP, that may use port 80 before starting Simulator.

For more information see Start KAS Simulator in the online help.

### <span id="page-10-0"></span>**3 What's New**

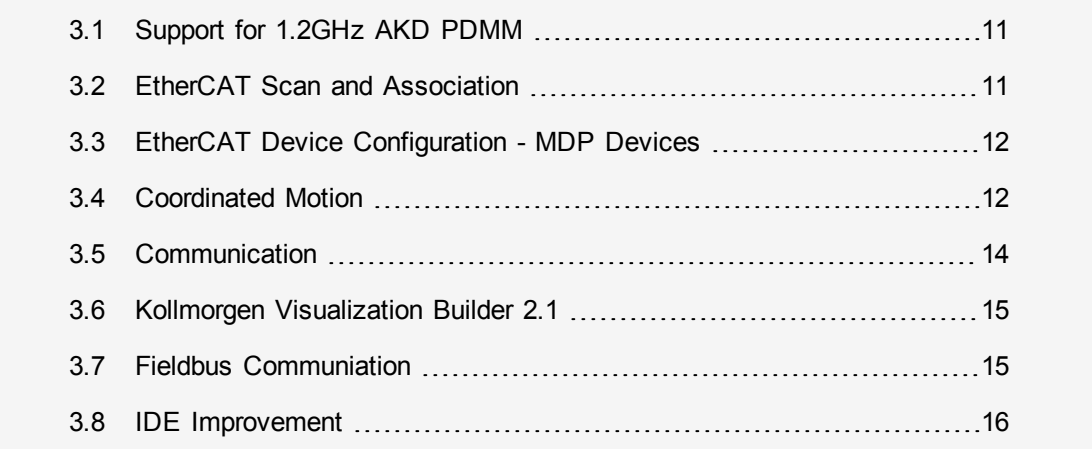

#### <span id="page-10-1"></span>**3.1 Support for 1.2GHz AKD PDMM**

The release supports both the AKD PDMM 800MHz (P/N AKD-Mxxxx-M**C**EC-xxxx) and the AKD PDMM 1.2GHz (P/N AKD-Mxxxx-M**1**EC-xxxx) variants. Please contact your Kollmorgen Sales Representative for more information on the 1.2GHz.

#### <span id="page-10-2"></span>**3.2 EtherCAT Scan and Association**

Physical EtherCAT devices, modules, couplers, and slices are discovered during the **Scan Devices** routine and are automatically set as project devices in the Project Tree. These device associations will persist through subsequent scans unless you change them. The **Scan Devices** is accessed by double-clicking the EtherCAT node in the project explorer, then pressing the **Scan Devices** button in the **Devices** tab.

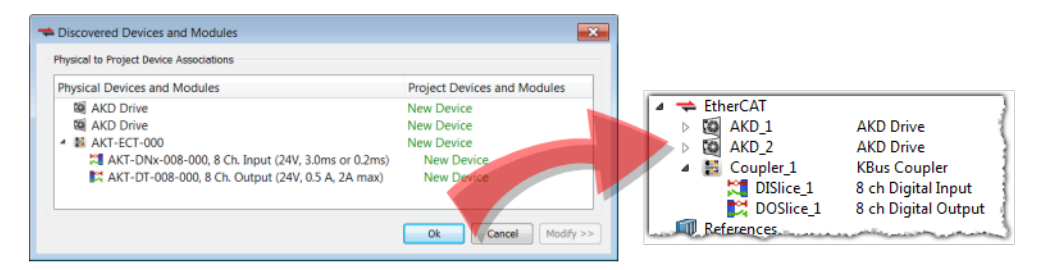

Changing the network's physical topology (by adding moving, or removing devices) or changing the associations between physical devices and project devices will require that **Scan Devices** be run again. The **Discovered Devices and Modules** window will display any changes and the **Modify** button will be enabled. When Modify is clicked the dialog box expands to show Available Project Devices and Modules. Click on a device and drag it to the corresponding **New Device** to create an association. Repeat as necessary for slices and modules.

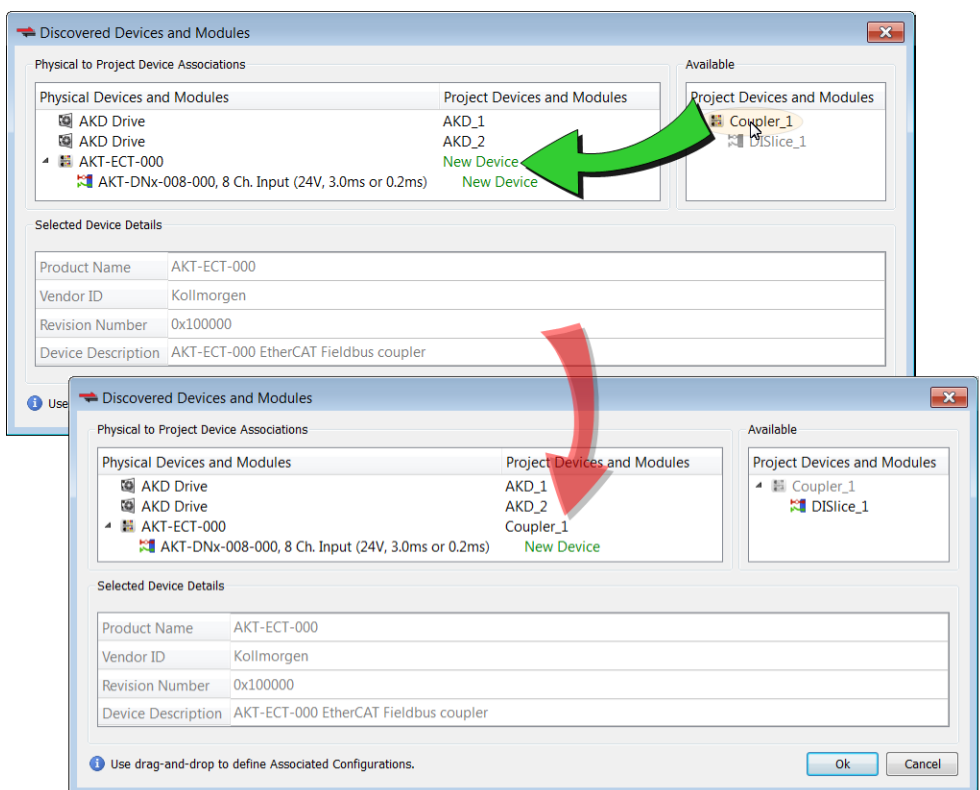

Once the associations are complete, click **Ok**. Please see the documentation for more detail including troubleshooting unknown devices.

#### <span id="page-11-0"></span>**3.3 EtherCAT Device Configuration - MDP Devices**

The KAS IDE now incorporates the ability to configure and manage EtherCAT MDP (modular device profile) devices. Devices which meet the ETG.5001 standard may be added to the EtherCAT network in the Project Explorer and modules may be mapped to them. This includes devices such as I/O device modules, safety device modules, or fieldbus gateway modules.

#### <span id="page-11-1"></span>**3.3.1 Limitations**

- Flexible (non-fixed) PDO object mapping is not yet supported.
- Non-Kollmorgen servo drives are not supported. Kollmorgen servo drives are fully supported, preintegrated, and certified for operation with KAS.

#### <span id="page-11-3"></span><span id="page-11-2"></span>**3.4 Coordinated Motion**

#### **3.4.1 nD Linear Motion**

Several PLCopen coordinated motion Function Blocks have been enhanced to support multidimensional linear moves. These function blocks are applied to axes groups which may have 2 to 128 axes.  $\bigcap$ 

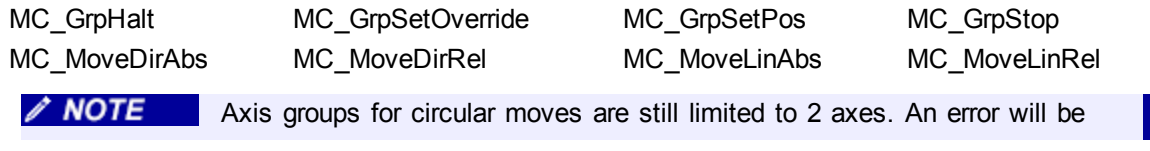

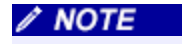

generated if a circular move is commanded on an axes group that contains more than 2 axes

#### <span id="page-12-0"></span>**3.4.2 3D Linear Motion**

#### <span id="page-12-1"></span>**3.4.2.1 Transitions**

Linear moves using MC\_MoveLinAbs and MC\_MoveLinRel have been extended to support transitions that contain 3 Axes in the Axes Group.

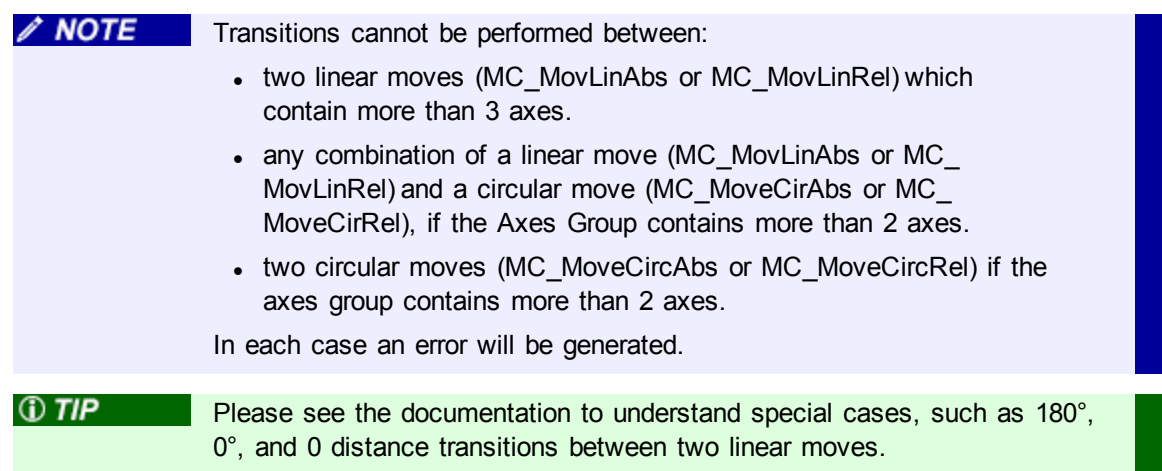

#### <span id="page-12-2"></span>**3.4.2.2 Coordinated Motion Template**

A new project template named 3 Axes Linear (3D) has been added. This template is designed to assist programmers in creating a 3D linear coordinated motion application as quickly as possible. The template demonstrates how to use 3D linear coordinated motion with transitions, blending, and a homing cycle with PLCopen axes. The program's path follows a square and diamond pattern on a rotated plane. See the online help for more information.

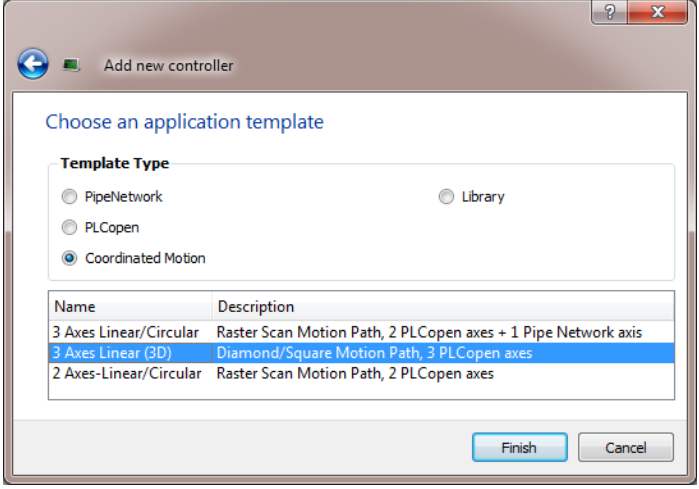

#### <span id="page-13-1"></span><span id="page-13-0"></span>**3.5 Communication**

#### **3.5.1 UDP Socket Interface**

UDP (User [Datagram](http://en.wikipedia.org/wiki/User_Datagram_Protocol) Protocol) is a communications protocol which allows computers to exchange messages across an IP network. AKD PDMMs may now communicate with remote computers or other AKD PDMMs using the UDP functions. The functions may be found under **PLC Standard** in the **Libraries**.

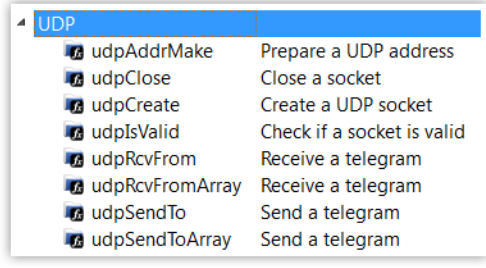

 $\mathscr N$  NOTE

This functionality is not supported on PACs.

**Controller Properties** 

#### <span id="page-13-2"></span>**3.5.2 Remote Access to PLC Variables**

PLC variables on a PAC or AKD PDMM may be read/written by third-party software via an HTTP request. The read/write is synchronized with the PLC cycle and multiple variables may be read/written within a single request.

This option is disabled by default for security reasons. To use this function, select Enable PLC variable remote access from the Controller Properties when Online Change is disabled.

The HTTP requests may be done as comma delimited text, or [JSON](http://www.json.org/) (JavaScript Object Notation) format. This means that applications may be developed on any platform which supports HTTP, and in many different languages, e.g. Java, C#, and C++.

The URL and syntax for both reading and writing variables is (controller URL) /kas/plcvariables&format=<MIME type>.

**Controller Configuration** 127.0.0.1 **IP Address**  $\overline{\phantom{a}}$ Controller Type © PAC C PDMM Project Version  $\sqrt{2}$  Doy oject source to the controller T Enable PLC variable remote access ModBus Configuration C KVB Panel © Other Modbus devices OK Cancel

 $\mathbf{x}$ 

The plain text syntax for getting or putting variables is as follows.

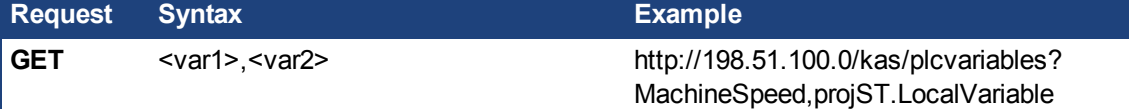

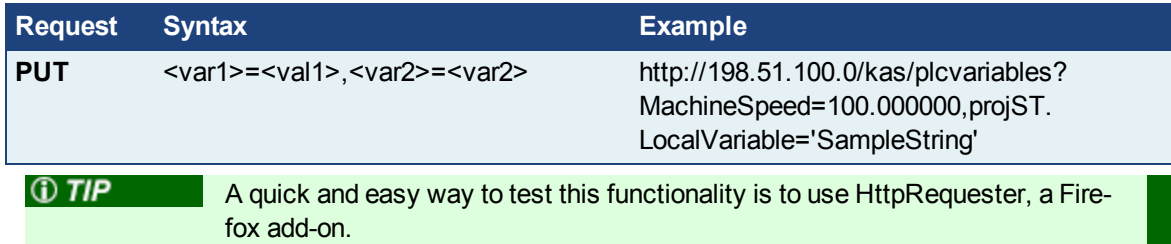

#### <span id="page-14-0"></span>**3.6 Kollmorgen Visualization Builder 2.1**

The Kollmorgen Visualization Builder has been updated to version 2.1 to improve compatibility, ease-of-use, and to support HMI models AKI-CDC-MOD-xxx-000. KVB 2.1 is pre-installed on these HMI and is available for download from [Kollmorgen.com](http://www.kollmorgen.com/en-us/products/machine-controls/hmi/kollmorgen-visualization-builder#tab3). KVB 2.1 is not included in the KAS 2.8 installation.

If you upgrade to KVB 2.1, existing projects will need to be updated to be compatible with this latest verion. Opening a project from the KAS IDE causes an alert message to appear. Clicking Yes converts the project to v2.1.

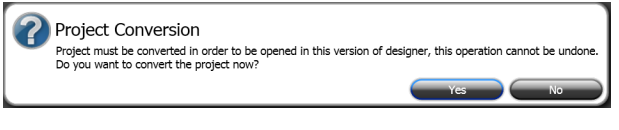

Once updated to v2.1, projects cannot be converted back to earlier versions.

#### <span id="page-14-2"></span><span id="page-14-1"></span>**3.7 Fieldbus Communiation**

#### **3.7.1 EDS File**

**NOTE** 

The KAS IDE installation now contains an Ethernet/IP EDS file for the AKD PDMM and PAC. This file is used by third party tools when the KAS controller is configured as an Ethernet/IP Adapter. By default the EDS file is located in  $C:\Perogram$  Files (x86) \Kollmorgen\Kollmorgen Automation Suite\Astrolabe\Bin\EDS\KAS\_ Controller EIP.eds. 1

#### <span id="page-15-1"></span><span id="page-15-0"></span>**3.8 IDE Improvement**

#### **3.8.1 Edit Variable As Text**

An easy alternative method for editing variables is to edit them as text. This is accessed by right-clicking on a variable in the Dictionary. All variables of a POU and/or type definition may be added, deleted, or edited from an editing dialog box in the IEC61131-3 format. The editor contains basic text editing functions such as Save, Undo, Redo, Cut, Copy, and Paste. Upon saving, the variables are validated and if there are errors, they are reported at the bottom of the editor and the changes are not saved.

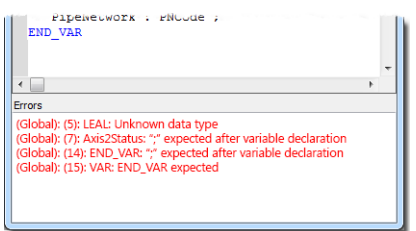

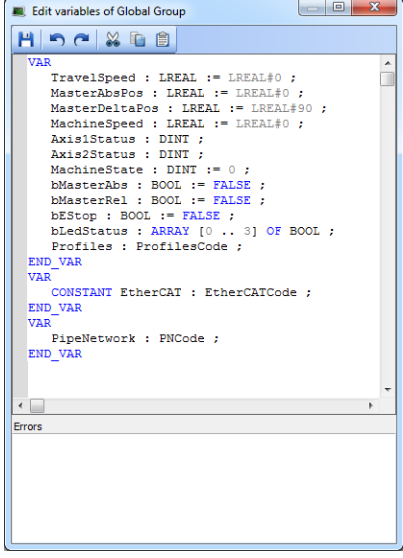

#### <span id="page-15-2"></span>**3.8.2 Reset IDE Layout to default**

The KAS IDE can be restored to its default layout by selecting **Reset IDE layout** from the Window menu or pressing Alt+R. Floating or hidden items are made visible and returned to their default positions. Elements that may be reset include the Project Explorer, Libraries, Dictionary, Information and Logs, Watch Window, and Toolbars.

### <span id="page-16-0"></span>**4 What's Changed**

This section discusses changes in products that you should be aware of.

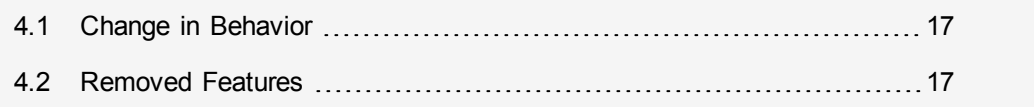

#### <span id="page-16-1"></span>**4.1 Change in Behavior**

• PLC variable locking is disabled by default.

This function has been disabled by default for optimal performance. This is now a selection in the **PLC options** dialog box, which must be activated if you need it.

#### <span id="page-16-2"></span>**4.2 Removed Features**

• MC SetPosition Function Is Deprecated

This Function has been removed from the standard library and has been replaced with a new function block MC\_SetPos. Applications that are still using the deprecated function will still compile, but a warning message will appear. If this warning message appears, we recommend that you replace this function with MC\_SetPos.

### <span id="page-17-0"></span>**What's Fixed**

Following are the issues corrected by this release.

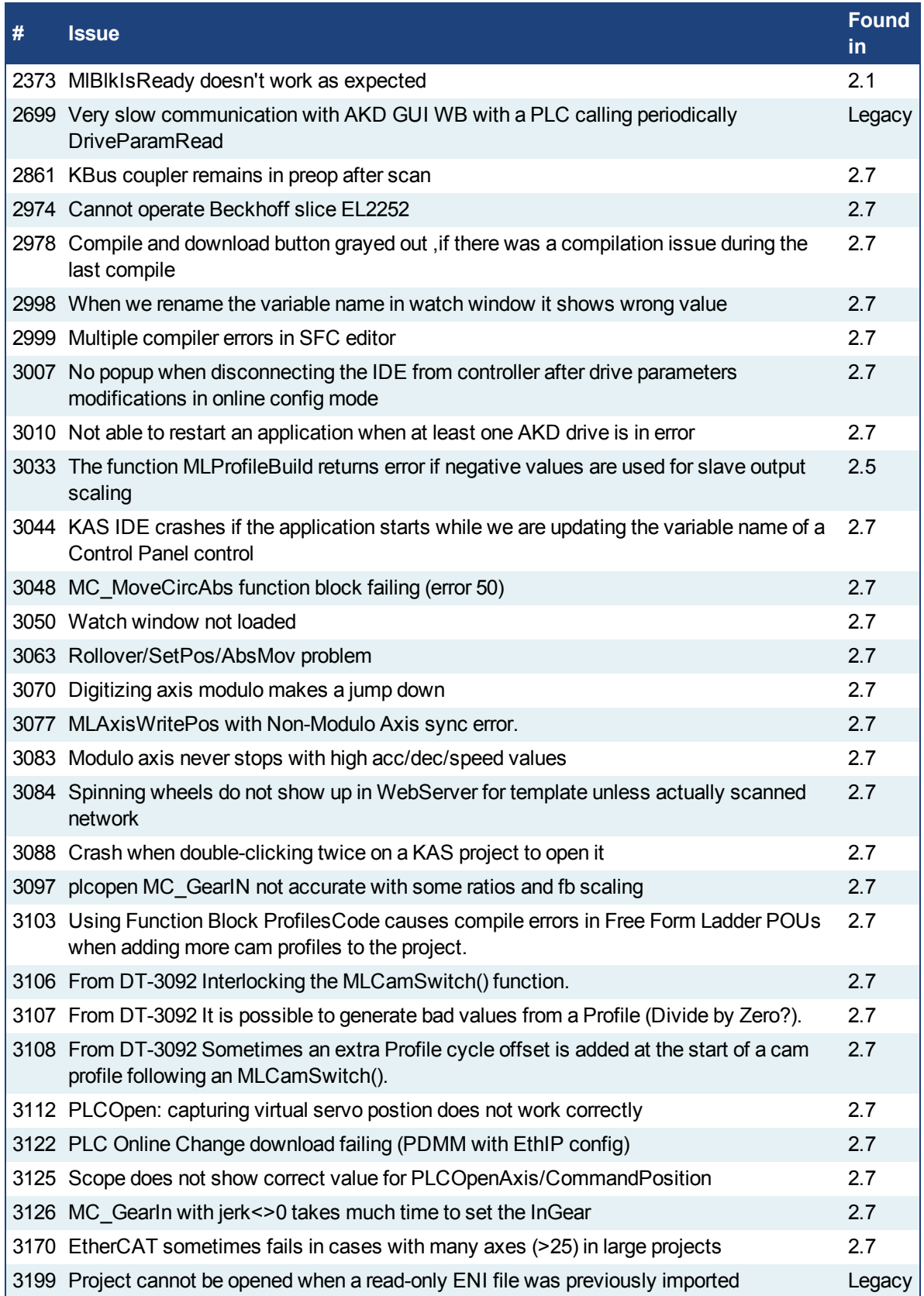

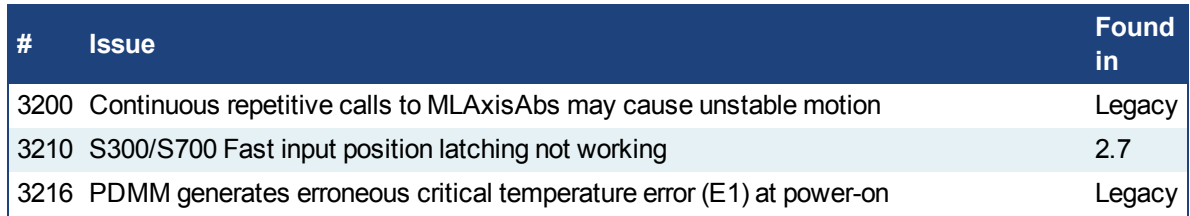

### <span id="page-19-0"></span>**6 Known Issues**

#### <span id="page-19-1"></span>**6.1 Known Limitations**

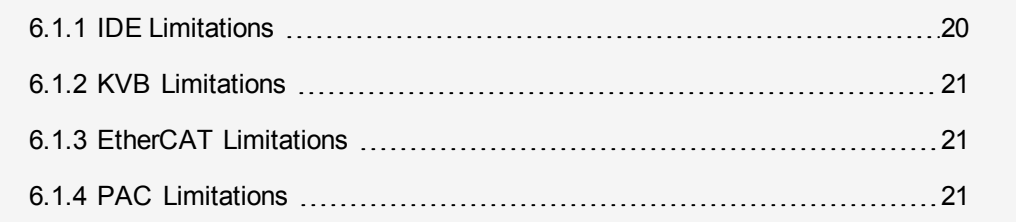

#### <span id="page-19-2"></span>**6.1.1 IDE Limitations**

- **Undo:** The Undo action is not supported for AKD GUI views, control panel, or the EtherCAT view.
- Softscope: Heavily loaded applications using all 8 channels plugged with derivatives can lose connection with the IDE. This is unusual but if you experience this, please contact Support.
- <sup>l</sup> **Find/Search/Replace function limitations**:
	- Search & Replace function is not supported in Pipe Network.
	- Search & Replace for HMI are supported only with using CTRL+F
- <sup>l</sup> **SFC programs**
	- **Intellisense:** Intellisense is not active in Sequential Function Chart (SFC) programs.
	- **Breakpoints:** In SFC programs, breakpoints can only be set on transitions (i.e. in First Level diagram), and not in steps or conditions. If a breakpoint is set on a transition, you can debug cycle by cycle.
- <sup>l</sup> **PLC Variable mapping:** each PLC variable can be mapped to an EtherCAT IO and exclusively to:
	- Modbus for an HMI
	- Or to an PDMM onboard IO
	- Or to an external driver like Profibus

For example we cannot map the same PLC variable to Modbus and Onboard PDMM IO, but this is possible with a regular EtherCAT IO.

- <sup>l</sup> **Online Change:** Modified cam profiles are detected by the IDE but will not be updated to the controller, even if you choose to force the update. (DT-3013)
- <sup>l</sup> **Online Change:** PLC Online Change does not work in v2.7 with E/IP fieldbus activated. (DT-3180)
- <sup>l</sup> **Downloading Project to a Controller:** If the Ethernet cable is disconnected when downloading a KAS project to a controller, the IDE will freeze for 2-3 minutes. Re-downloading the application will not work. To recover from this condition, restart the KAS Runtime on the controller or poweroff/on the controller and restart the IDE. (DT-3011)
- <sup>l</sup> **Upgrading 17+ AKD drives firmware:** If selecting 17 (or more) drives to upgrade firmware, the first 16 drives will be upgraded properly, but the 17th (and higher) drives will not be upgraded. No errors will be reported in the IDE. (DT-2968)
- <sup>l</sup> **Analog Input Slice Offset Parameter:** The offset parameter for Kollmorgen analog input slices is not supported. Changes the offset parameter will have no effect. The gain parameter is working properly. (DT-2935)

#### <span id="page-20-0"></span>**6.1.2 KVB Limitations**

- **Variables:** The Modbus variables are imported to KVB when KVB is opened. They are not updated cyclically after opening. If other variables are exported in the IDE, KVB should be closed and reopened.
- <sup>l</sup> **Alarm stops updating a tag value:** It's not advised to modify in the AlarmServer action on the same tag as the one used to trigger it. A different variable should be used.
- <sup>l</sup> **Running KVB with Simulator:** There is a known issue when using Simulator on some PCs running Windows 7 Home Premium Edition. To workaround this issue, delete the *Platform* system variable:
- **.** Autostart: When a KVB project is sent to an IPC using the Download feature, the project may not Autostart. The workaround is to start the project manually from C:\Documents and Settings\All Users\Documents\Kollmorgen Corporation\Kollmorgen Visualization Builder™ 2\(ProjectName).
- <sup>l</sup> **Web Browser for AKI-CDB-xxx panels:** While a web browser component may be added to a AKI-CDB-xxx panel, this component on the CDB panels is fairly limited. For example, KAS web server controller cannot be displayed.

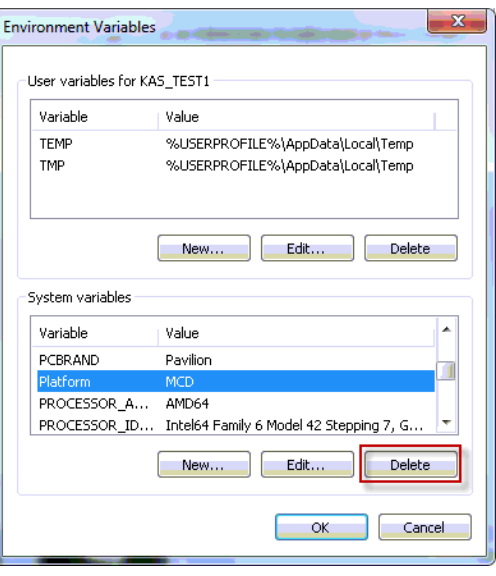

#### <span id="page-20-1"></span>**6.1.3 EtherCAT Limitations**

- <sup>l</sup> **Changing coupler slices:** In cases where an IO coupler configuration is changed, such as adding or removing a slice, the results of **Scan Devices** will be incorrect. To fix this, simply run the scan a second time to see the changes.
- **Cabling:** Plugging the EtherCAT cable from an OUT port to an OUT port is not detected and not reported as an error.
- **Cabling:** The following pertains to cases where an Ethernet hub is present between the PAC and the first EtherCAT device. If the cable between the hub and the EtherCAT device is disconnected, the controller will not stop the motion and the axis will not be shown as being in fault. The axis will only display the fault state after the cable is reconnected. To recover from this situation the PAC must be power cycled.
- **External EtherCAT Configuration:** If an external EtherCAT XML file needs to be used, the file AKD-for-KAS. xml should be used as the ESI file for AKD. This ensures proper operation with KAS. It can be found at  $C: \Upsilon$

s\<user.name>\AppData\Local\Kollmorgen\KAS\Astrolabe\ESI\.

<sup>l</sup> **AKD drive cannot reach operation mode:** If the primary feedback cable for an AKD is disconnected during EtherCAT network initialization, the AKD will not reach operation mode. To recover from this condition, connect the primary feedback cable and restart the application. (DT-2796)

#### <span id="page-20-2"></span>**6.1.4 PAC Limitations**

**A38 Alarm:** On the PAC High Range, at 4Khz, user may experience a A38 alarm when having roughly 20 or more drives. This issue means the ECAT frame does not return back to the controller within the same EtherCAT cycle.

#### **About Kollmorgen**

Kollmorgen is a leading provider of motion systems and components for machine builders. Through worldclass knowledge in motion, industry-leading quality and deep expertise in linking and integrating standard and custom products, Kollmorgen delivers breakthrough solutions that are unmatched in performance, reliability and ease-of-use, giving machine builders an irrefutable marketplace advantage.

For assistance with your application needs, visit www.kollmorgen.com or contact us at:

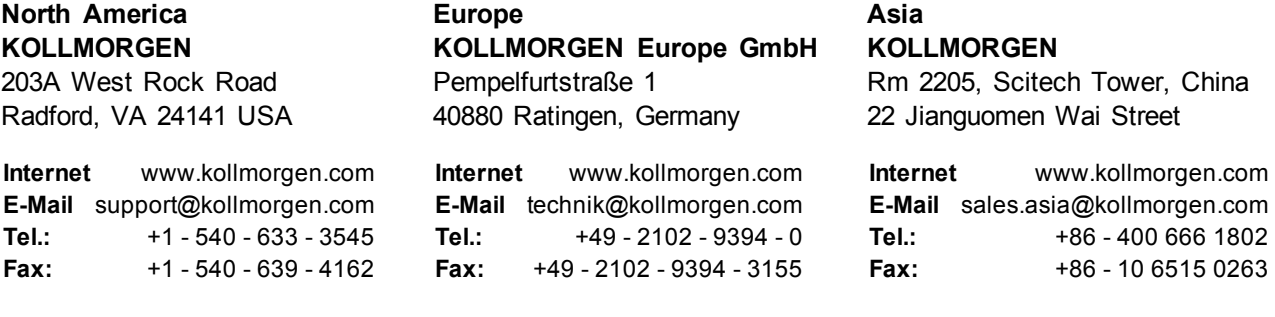

**KOLLMORGEN**